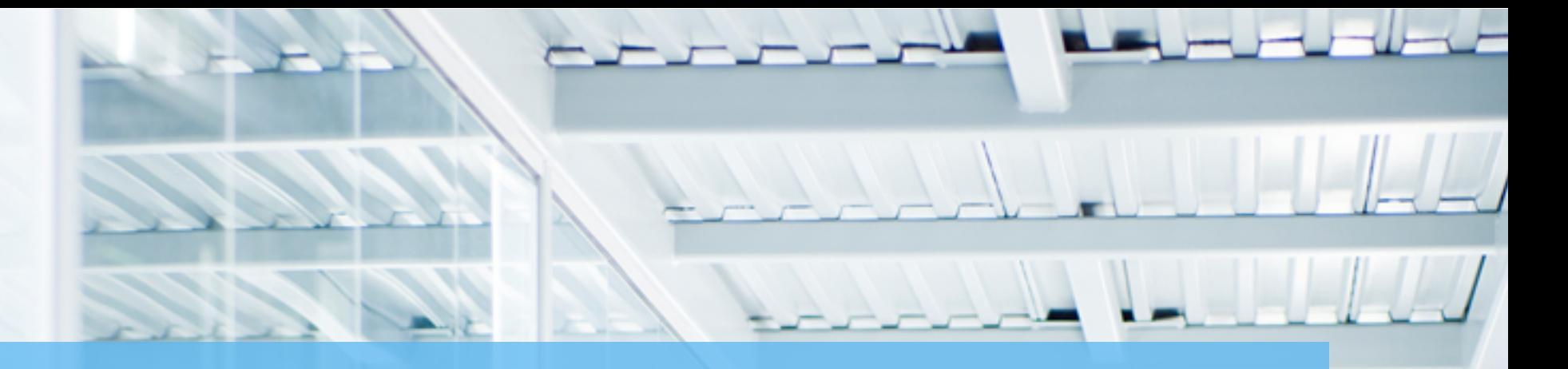

#### **BENEFIT BANK APPROVER TRAINING**

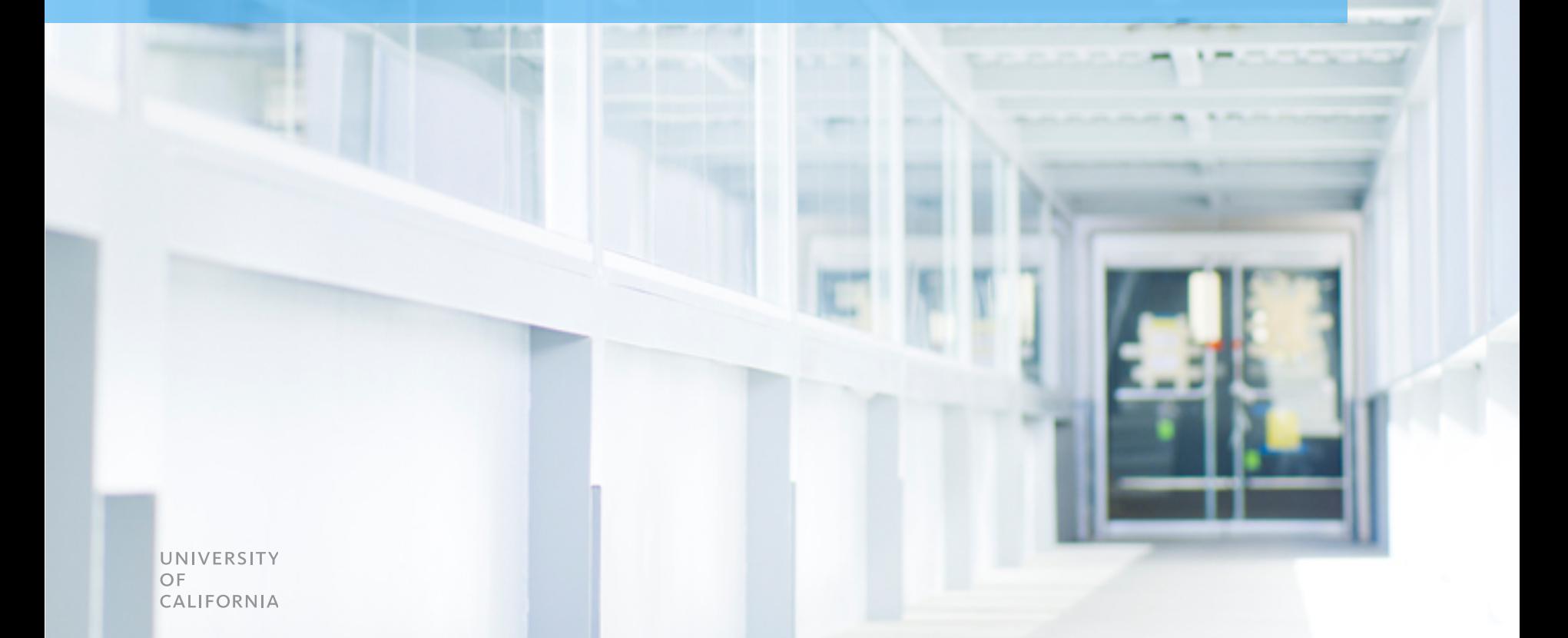

## Introduction

- Thank you for joining today's training!
- Today's Agenda

## Benefit Bank Approver Training

**The purpose of this session is to familiarize you with how to review and approve benefits using the Benefit Bank.**

- Today's agenda includes:
	- **Background**
	- **Changes from the previous process**
	- **Demo**
	- **What you need to know**
- •After this session, you'll know….
	- ….how to approve benefits ….where to go for support ….how to get started

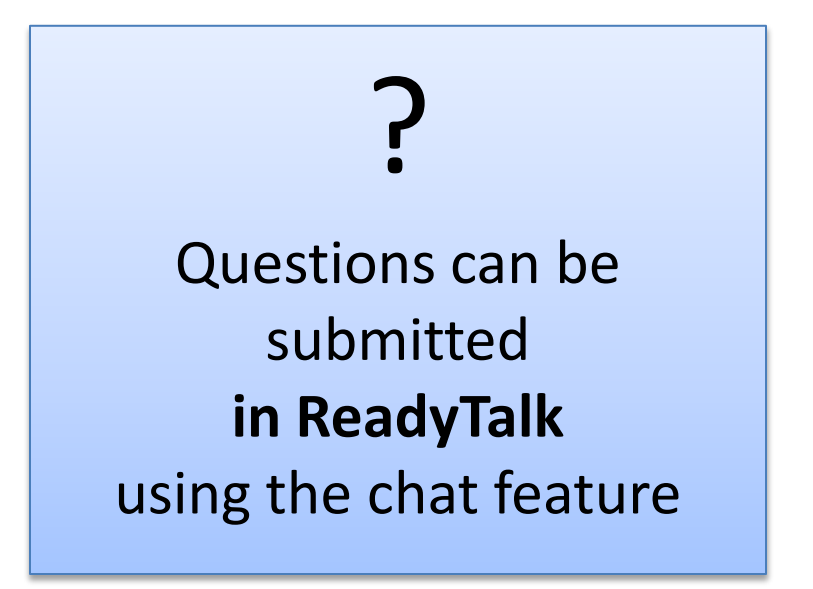

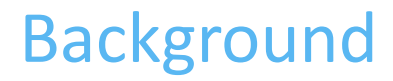

- Last November, a new methodology was rolled out for tracking Procurement Benefit across the UC system
- •An interim tool was launched that involved the use of SharePoint and Excel worksheets

**A new tool is now ready that make the process of tracking easier and faster.**

#### **Contents**

- Introduction
- Changes from Previous Process
- About the Benefit Bank
- Demo
- What You Need to Know

# Changes from Previous Process

**Several improvements have been made over the previous process.**

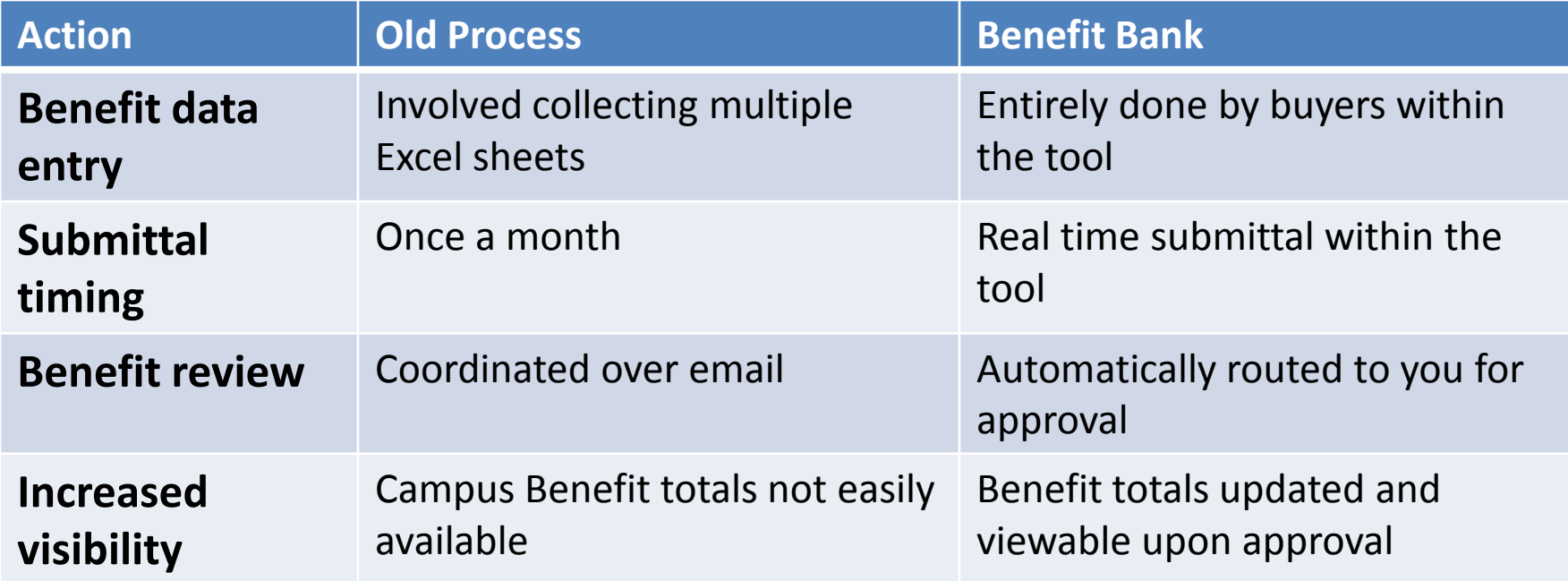

# What's Not Changing

**Despite changes to the way you'll track benefit, the methodology will remain the same.**

- •All aspects of the benefit methodology remain the same, including:
	- Benefit definitions
	- Baseline definitions
	- Calculations
- •Importantly, these aspects also remain the same:
	- All Procurement Benefit needs to be logged
	- Any Benefit >\$1,000 needs supporting documentation
	- Approval of Benefits by campus and COE leadership

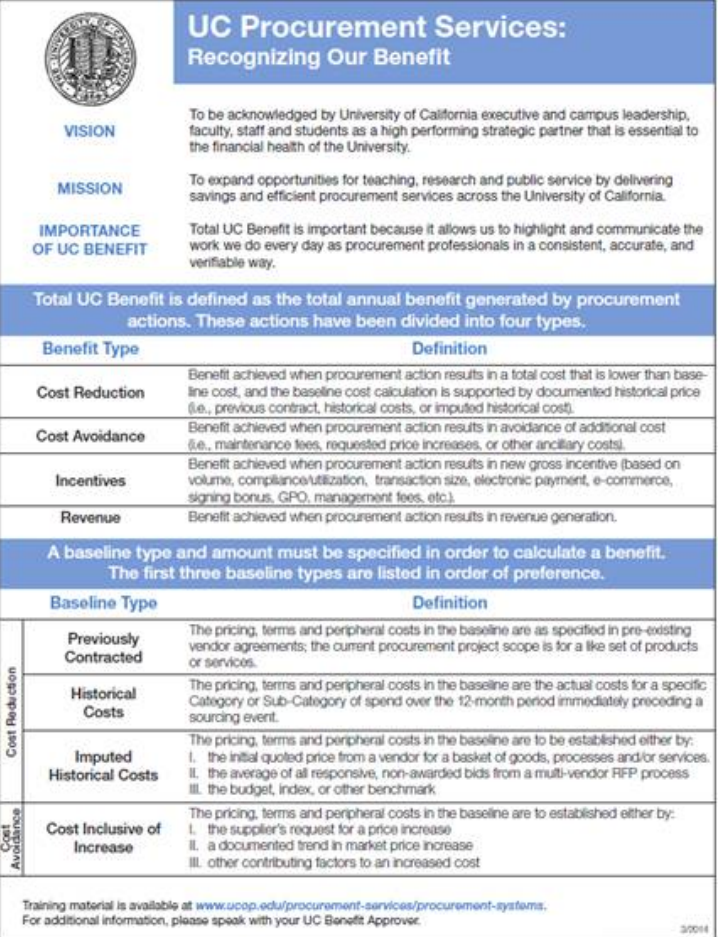

#### **Contents**

- Introduction
- Changes from Previous Process
- About the Benefit Bank
- Demo
- What You Need to Know

## About the Benefit Bank

•What is it?

– The Benefit Bank is a web-based application designed to track, validate and report Benefits from Procurement activity across the UC system

•How does it work?

- Anytime a purchase is made or a sourcing event is completed that results in a cost reduction, cost avoidance, incentive, or revenue, **an entry should be logged** into the Benefit Bank
- The Benefit Bank keeps track of **when Benefit is submitted**, **Benefit duration**, which **campus**(es) are impacted, and how UC is doing **compared to P200 Benefit goals**
- •Who will use it?
	- Everyone in campus Procurement/Materiel Management organizations who execute purchases or sourcing events

## Benefit Bank Homepage

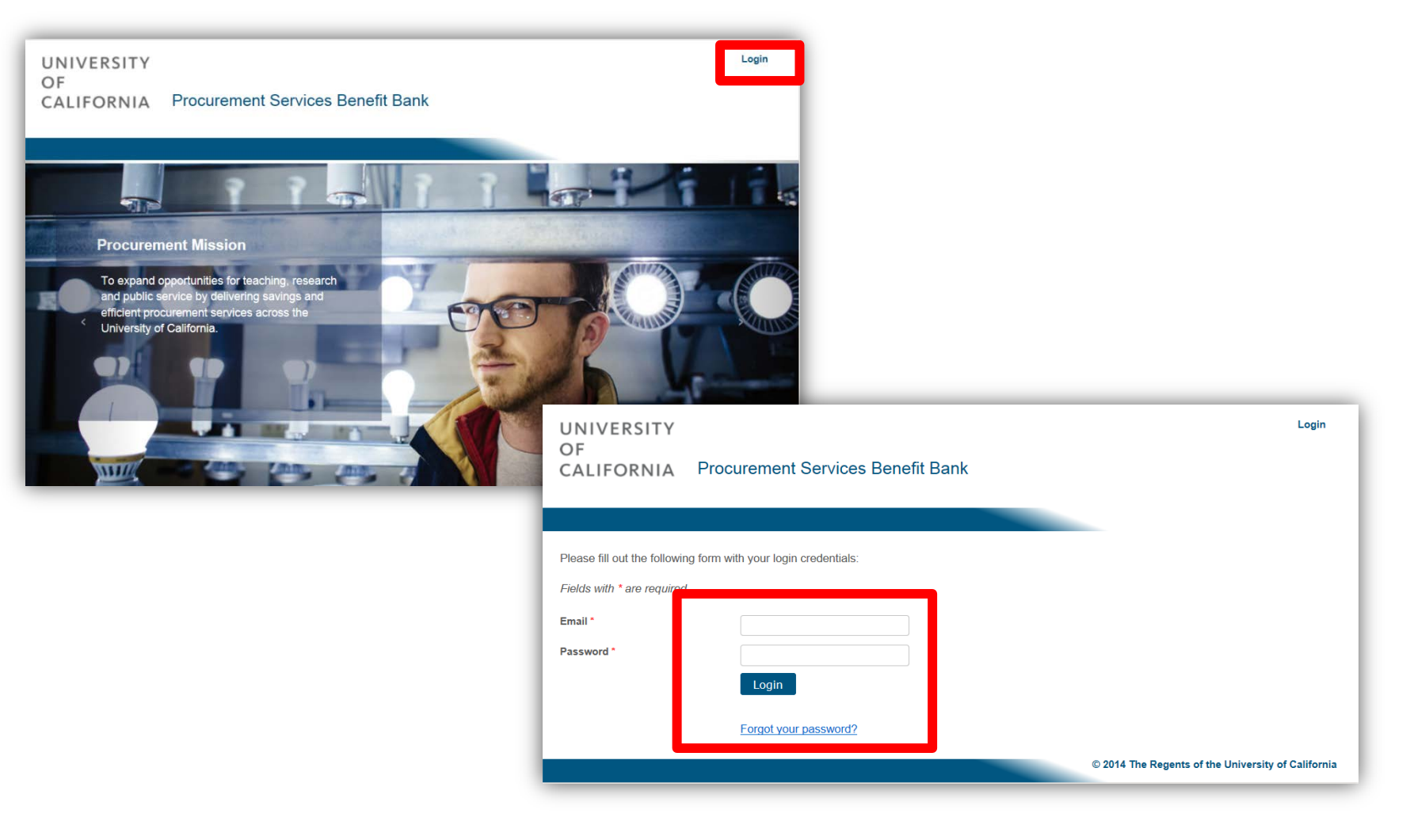

#### Benefit Bank Dashboard

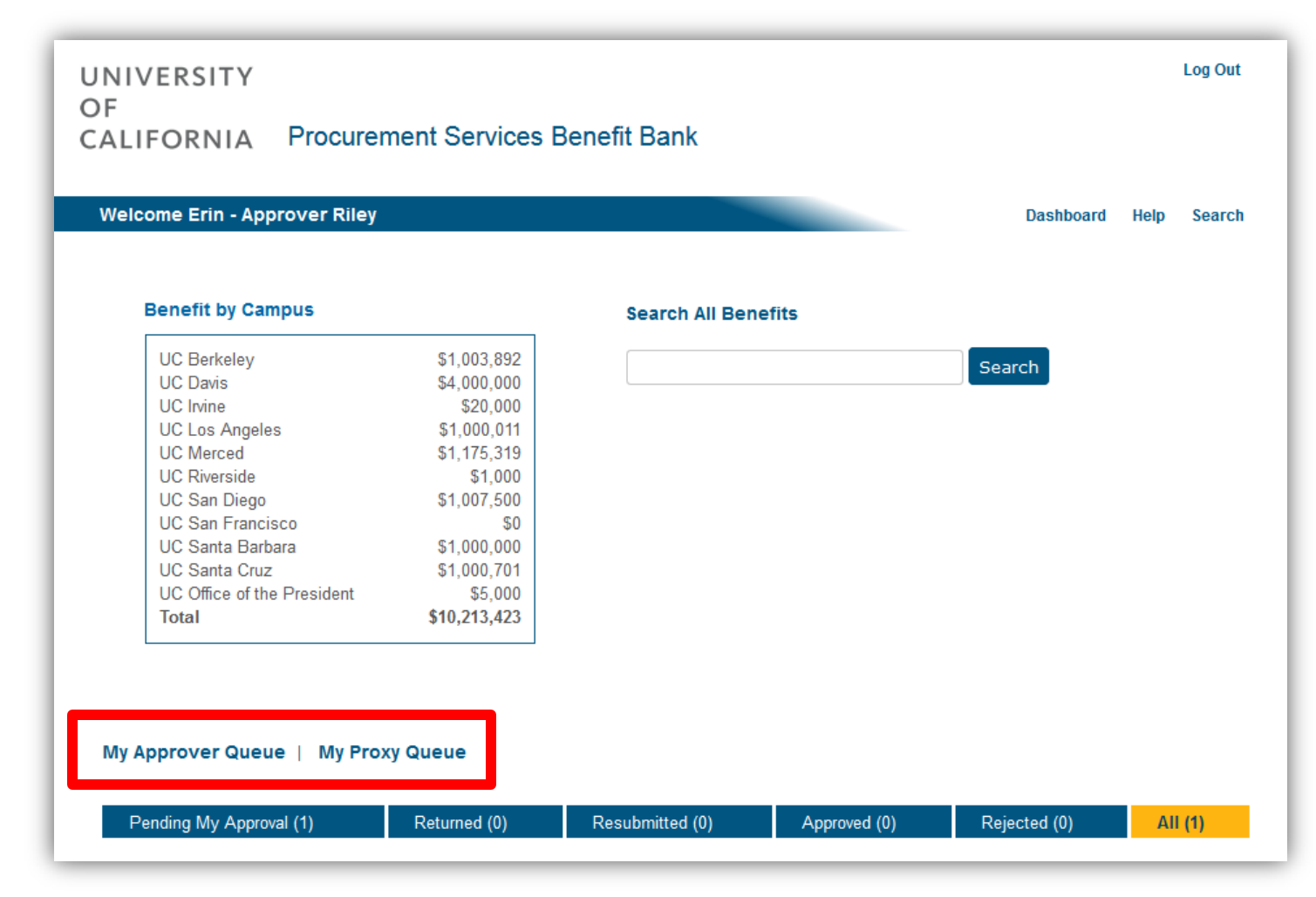

## Benefit Bank – Queue

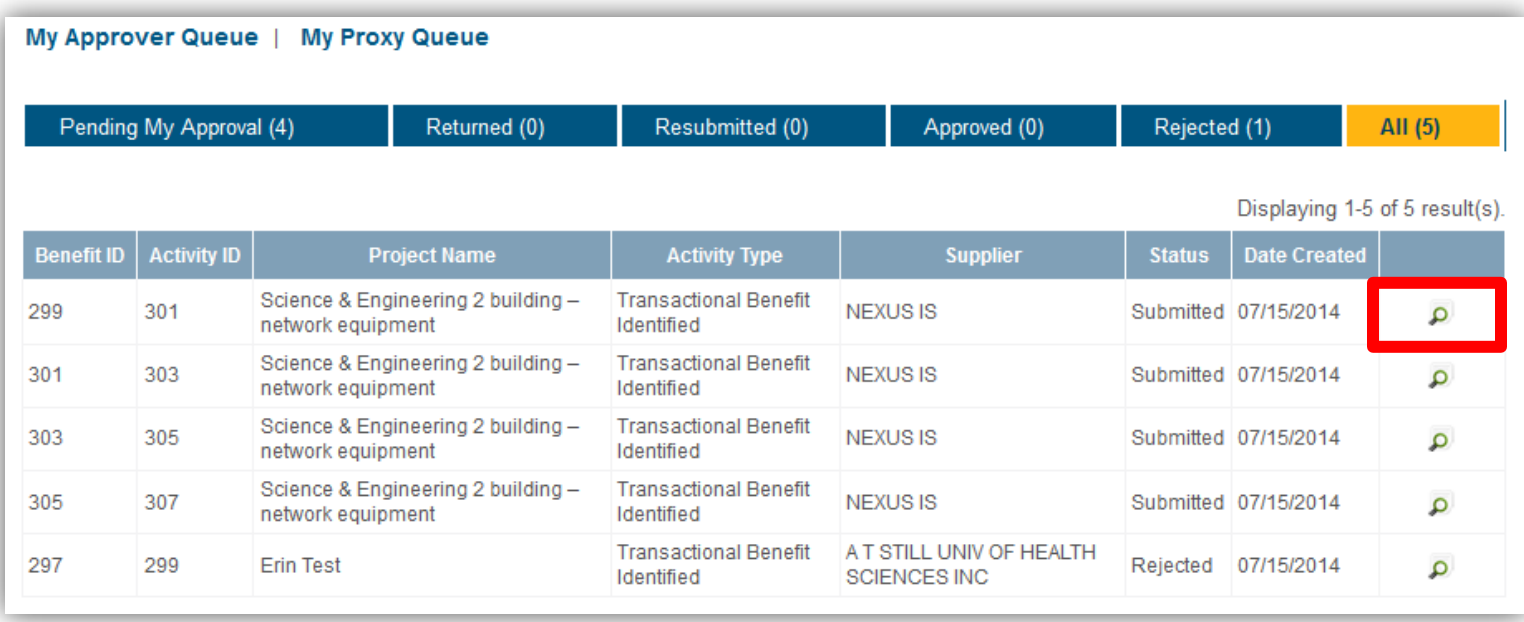

#### Benefit Bank – Review Benefit

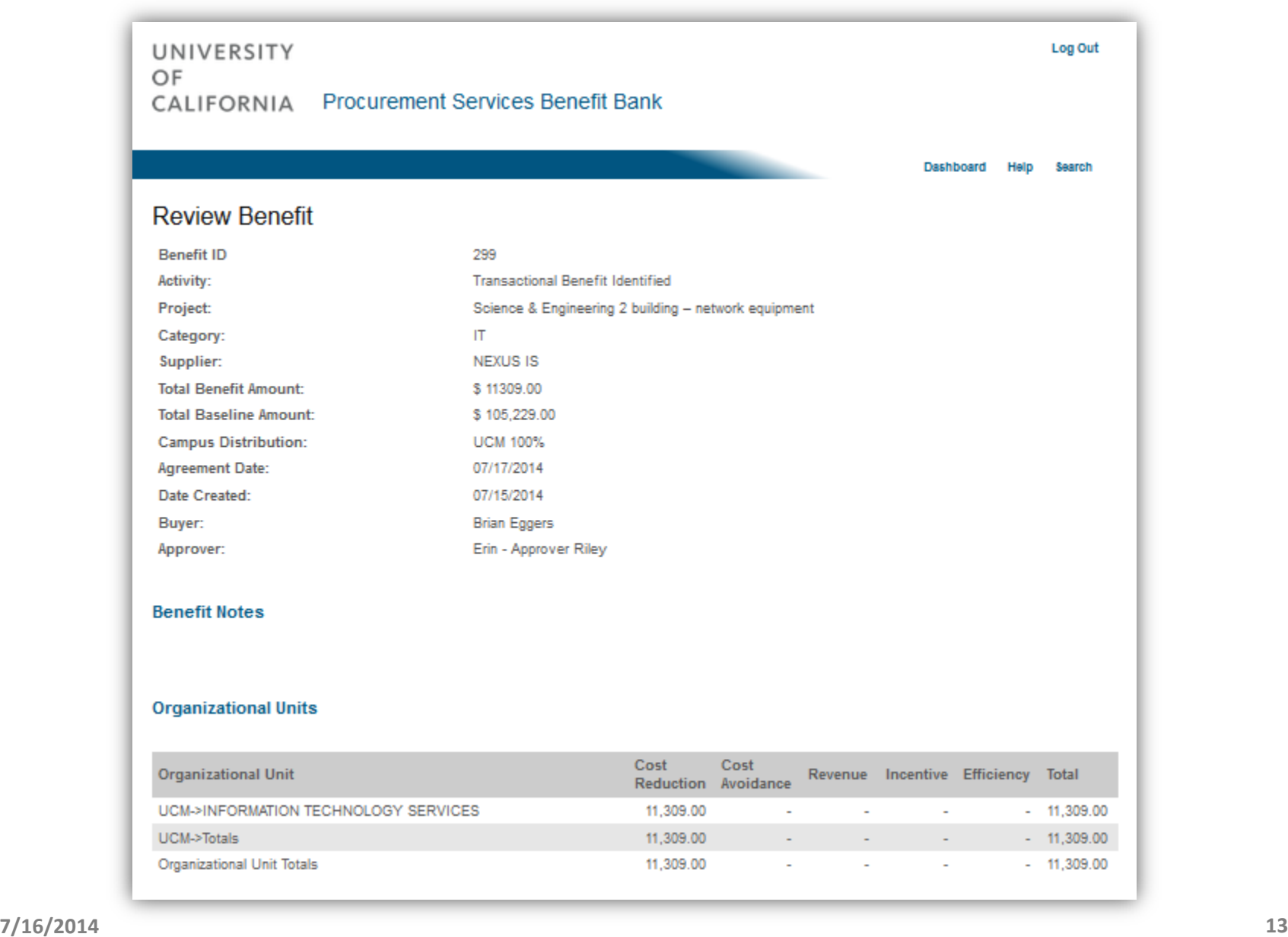

## Benefit Bank – Actions

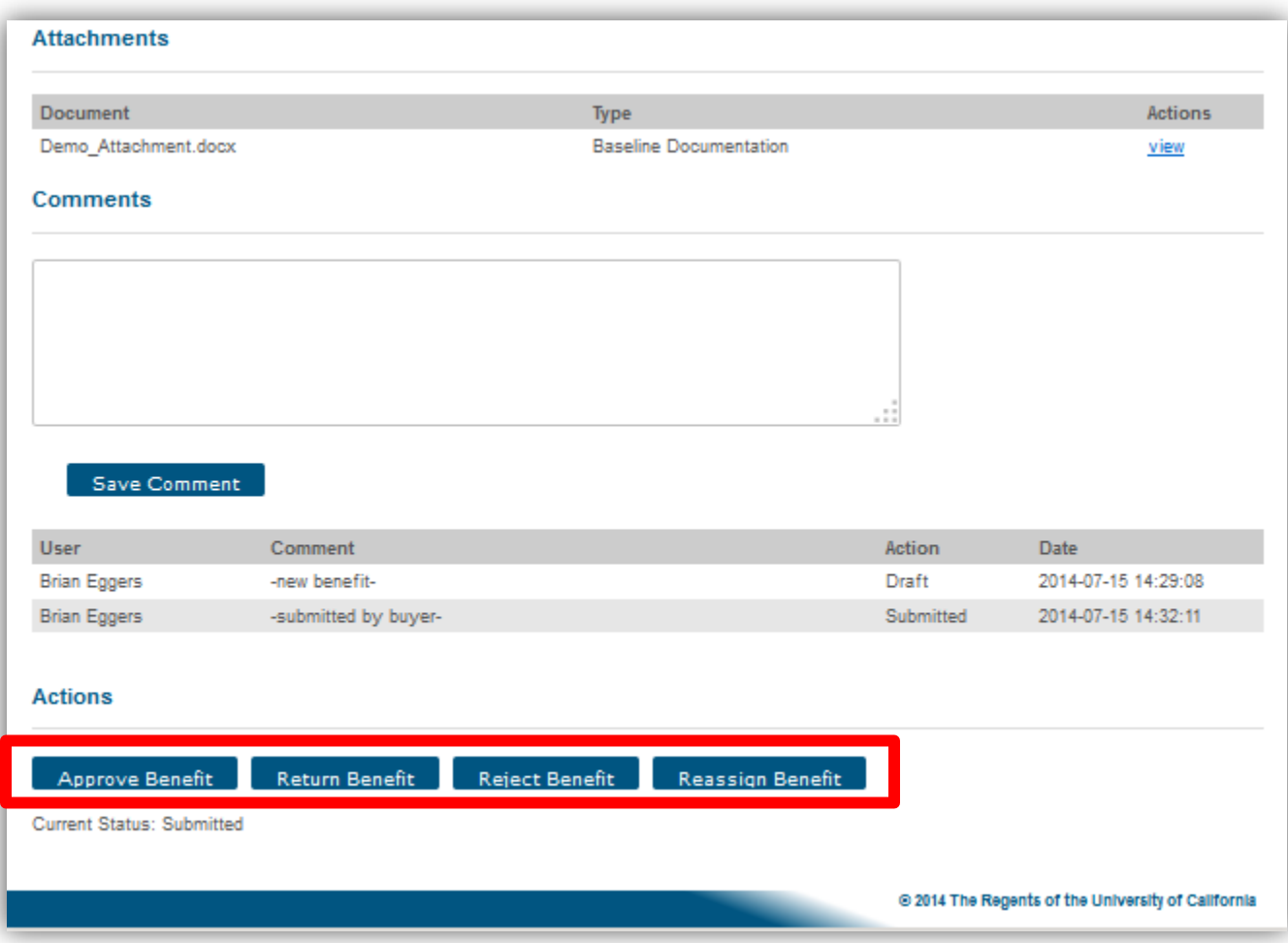

## Benefit Bank – Return Benefit

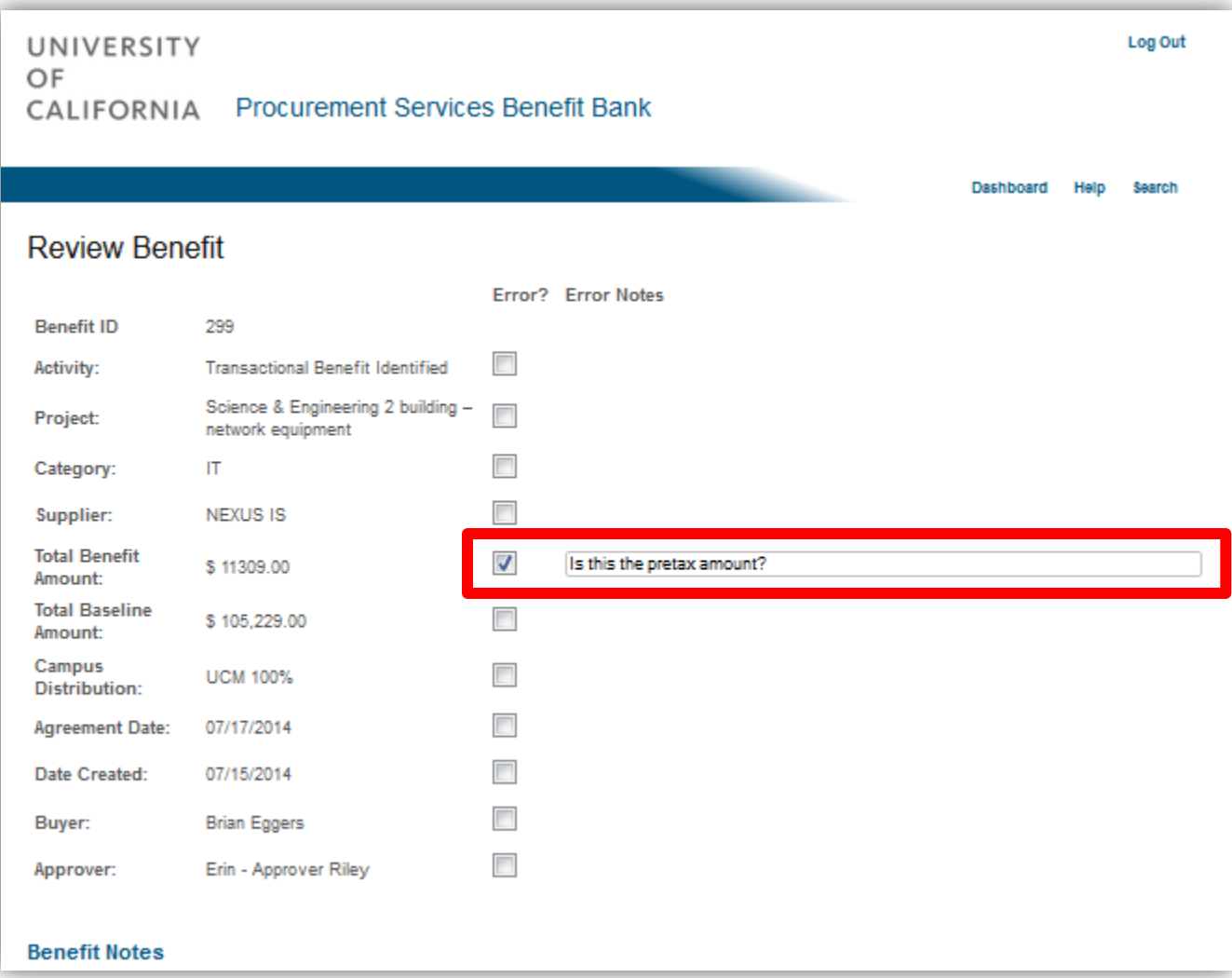

## Benefit Bank – Return Benefit

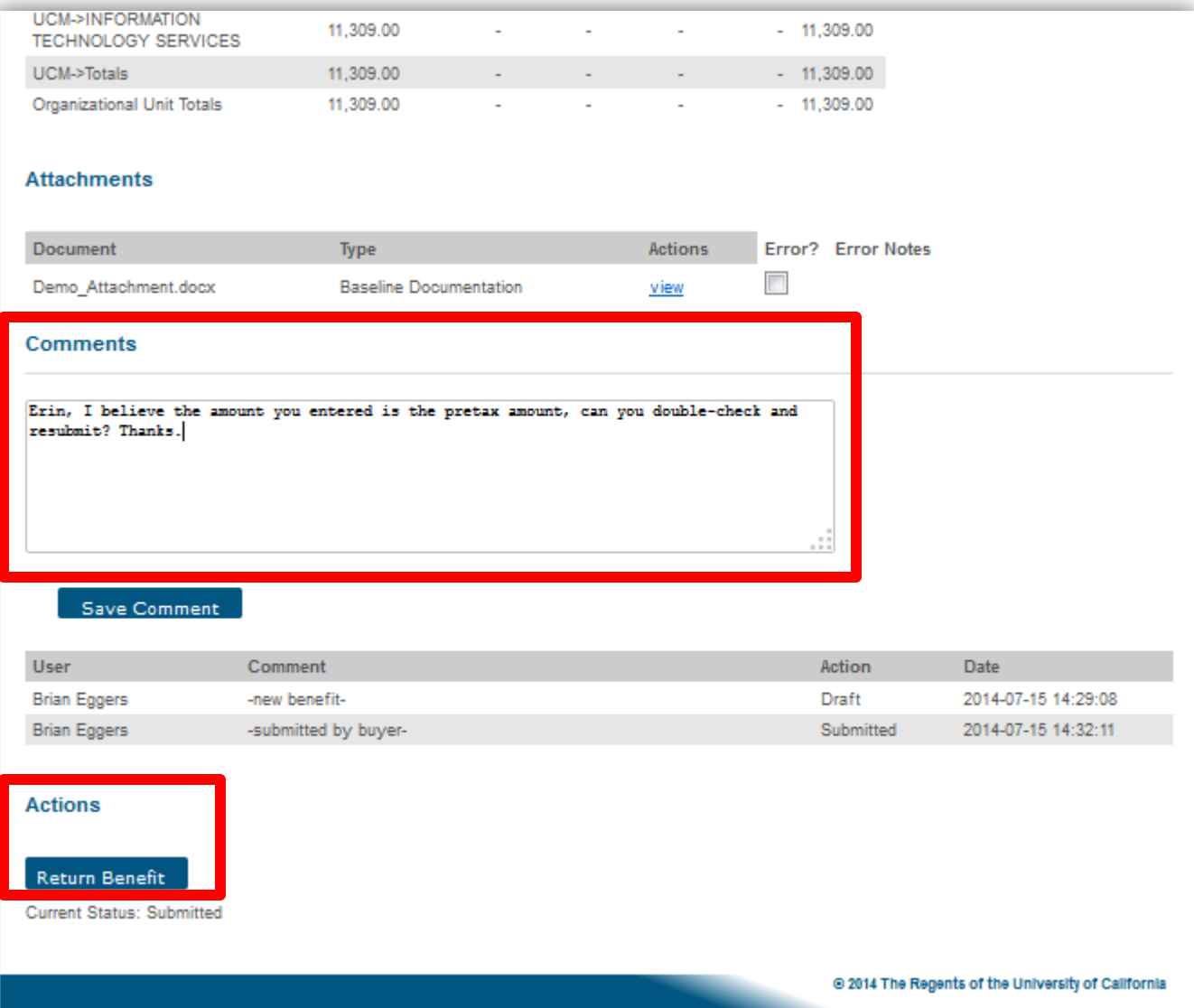

# Benefit Bank – Reassign Benefit

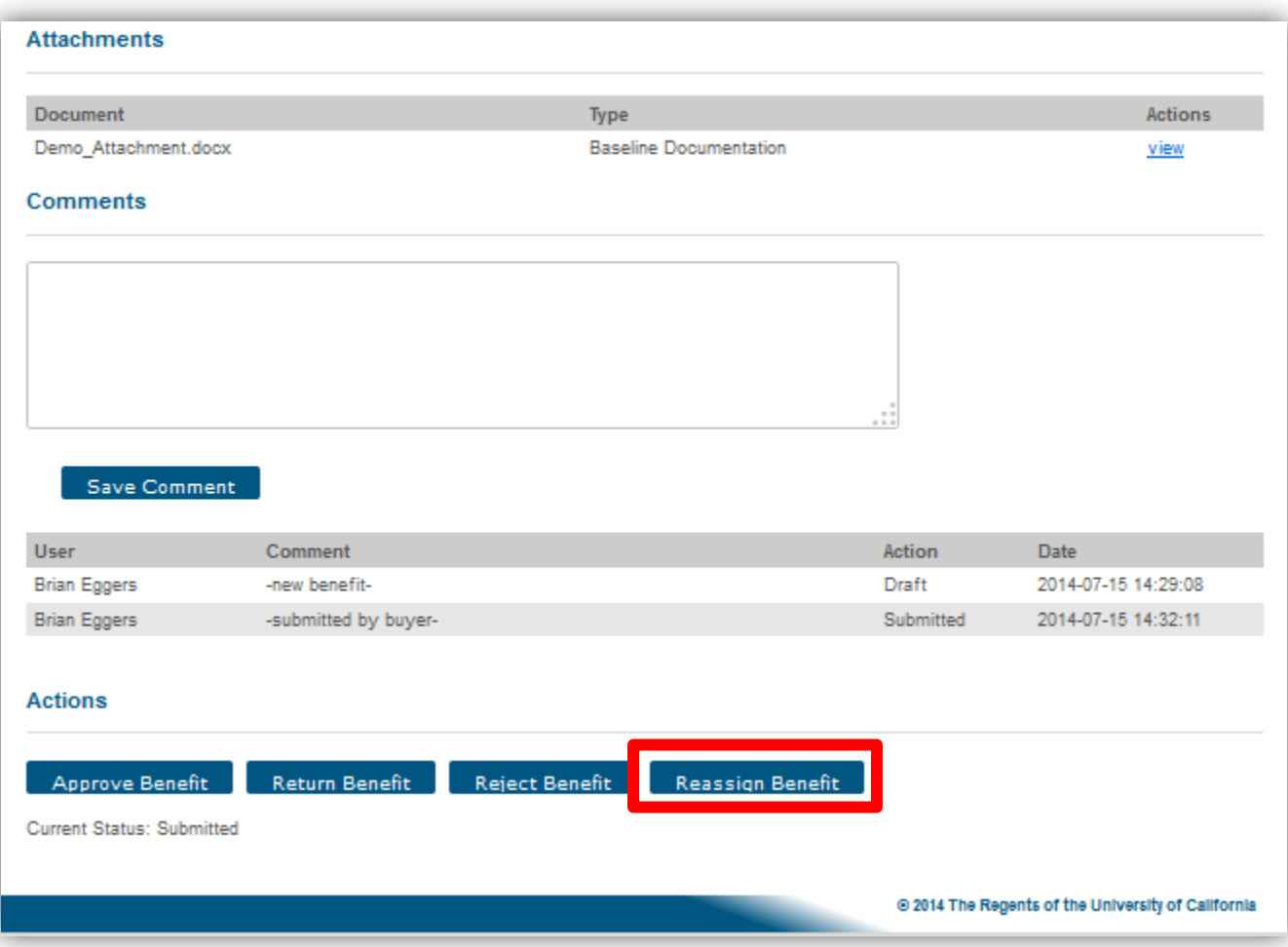

# Benefit Bank – Reassign Benefit

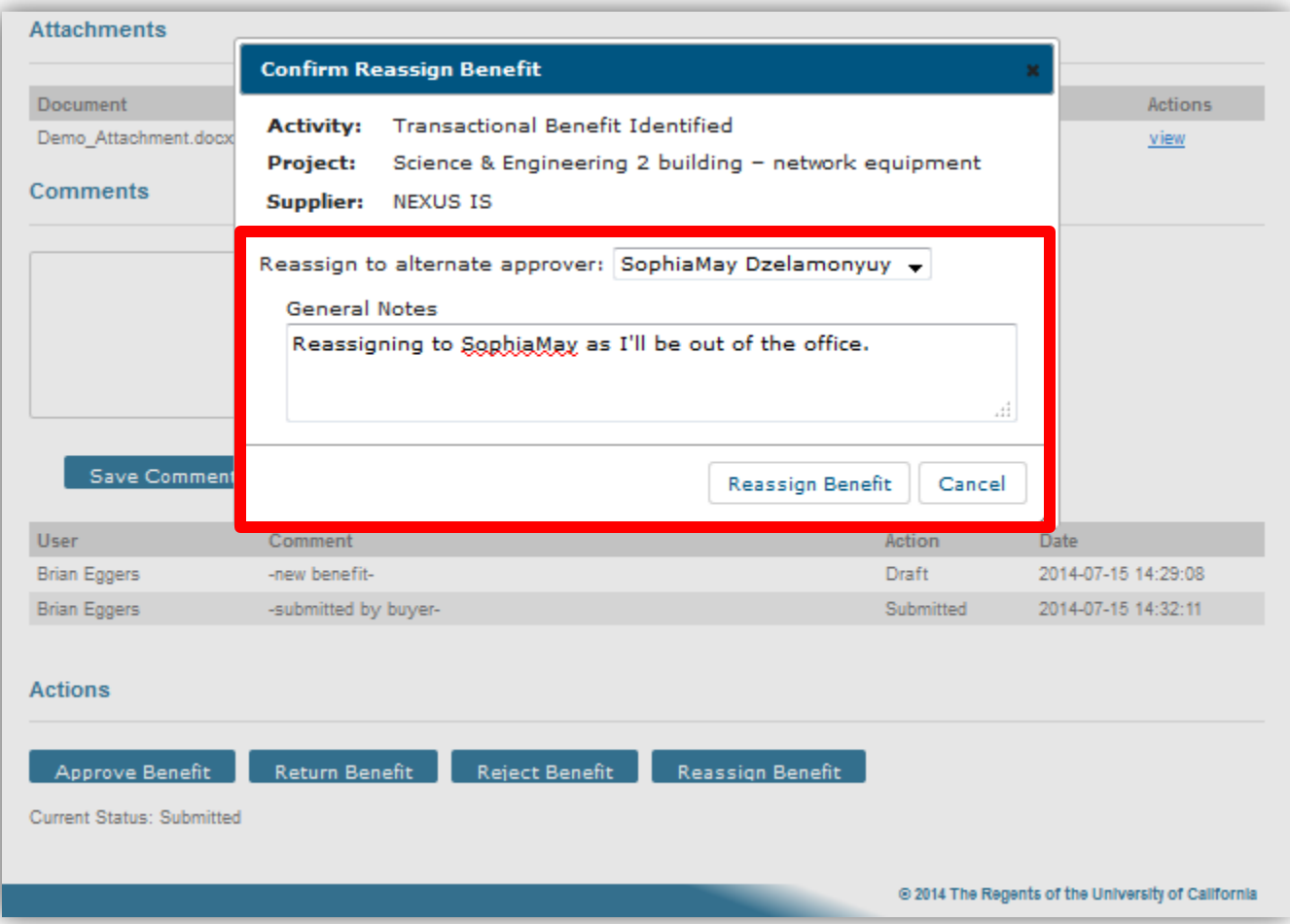

#### **Contents**

- Introduction
- Changes from Previous Process
- About the Benefit Bank
- Demo
- What You Need to Know

#### Demo

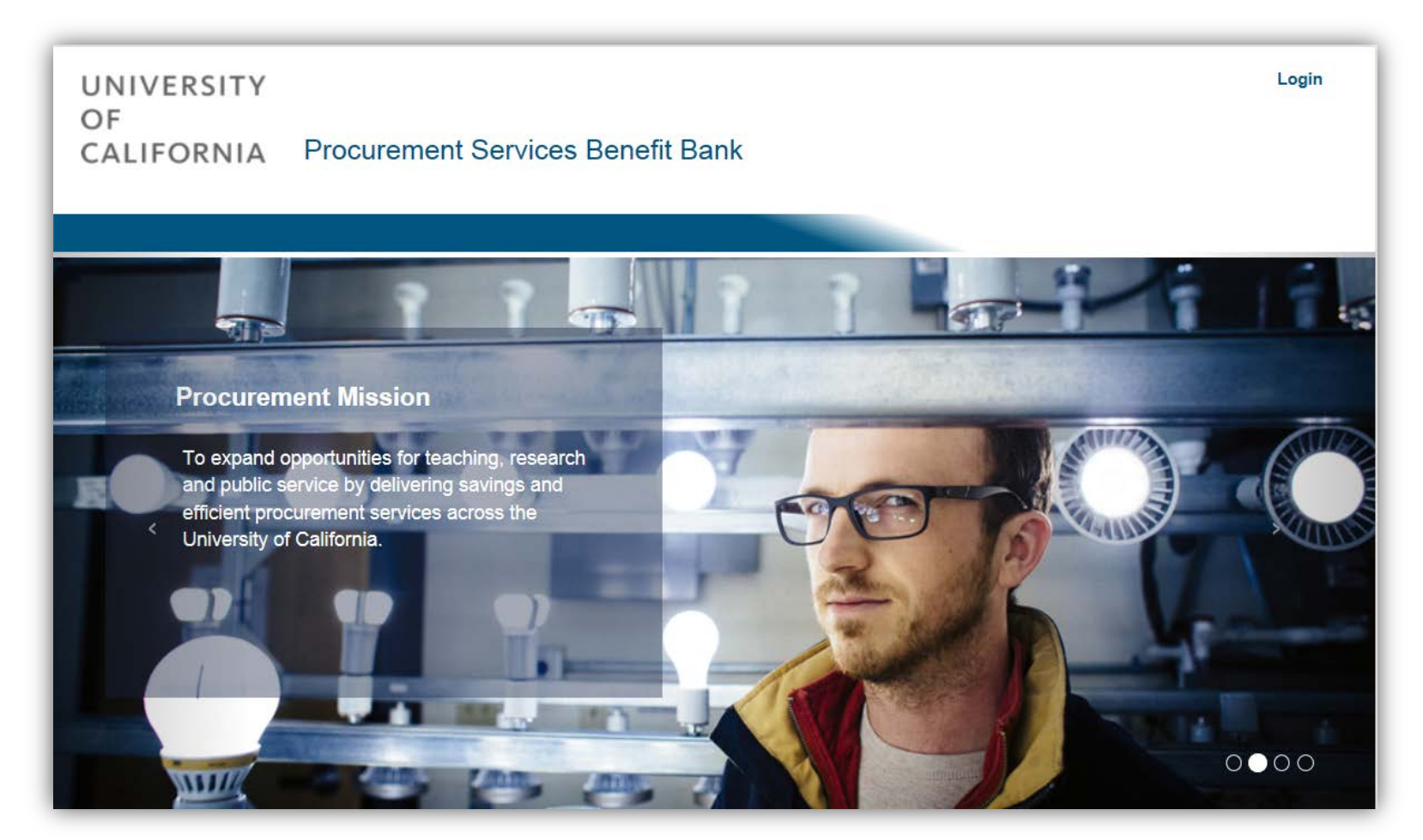

[UC Procurement Services Benefit Bank](https://procurementbenefit.ucop.edu/)

Questions?

#### **Contents**

- Introduction
- Changes from Previous Process
- About the Benefit Bank
- Demo
- What You Need to Know

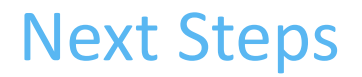

You should have already received an email with your login information.

- 1. Use the link to the Benefit Bank and bookmark the URL
- 2. Enter your email address and click on 'Forgot Password' to update your password

# Begin reviewing and approving July benefit!

## What You Need to Know

- Stay tuned for further enhancements, trainings and a brief survey to get your feedback on how the tool works
- Training and support materials, including a quick start guide, can be accessed from the Help link in the tool and also found here: [http://www.ucop.edu/procurement](http://www.ucop.edu/procurement-services/procurement-systems/uc-benefit-training.html)[services/procurement-systems/uc-benefit](http://www.ucop.edu/procurement-services/procurement-systems/uc-benefit-training.html)[training.html](http://www.ucop.edu/procurement-services/procurement-systems/uc-benefit-training.html)

• See [support@ucprocure.zendesk.com](mailto:support@ucprocure.zendesk.com) for questions and additional support needs

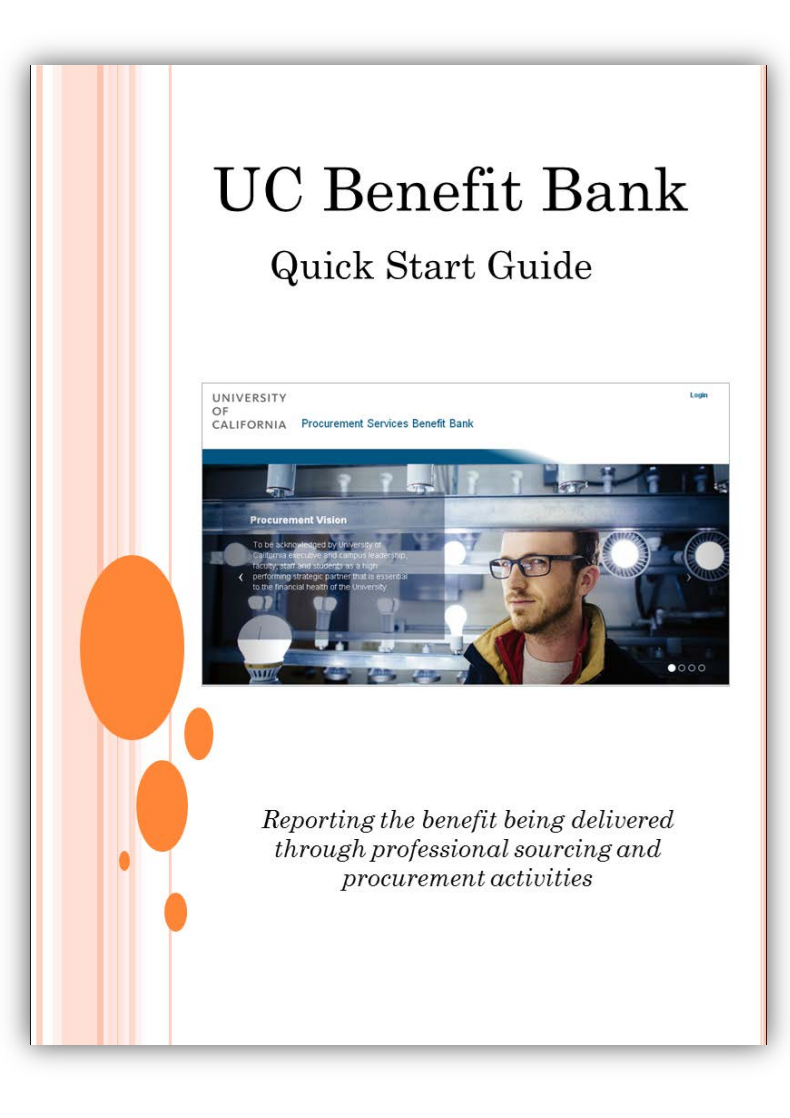